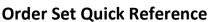

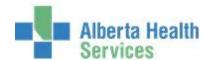

## **Order Sets**

An Order Set is a group of tests/procedures commonly ordered together. These would include such things as Standing Orders, Protocols and occasionally specialty profiles.

1. At the Category prompt, enter a "/", press F9 or click the Lookup view a complete list of all available order sets. To shorten the list, you can type a letter after the "/" (ie. "/C" to get a list of order sets starting with the letter "C").

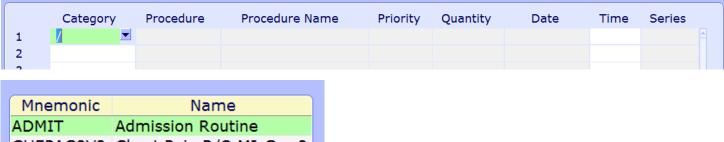

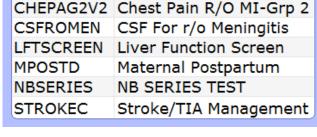

2. Once you select an Order Set, all orders in the pre-set automatically default into the order entry section of the screen.

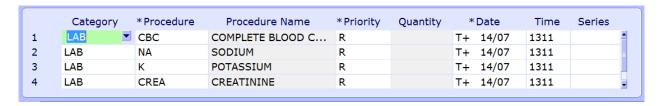

- 3. The answers to the questions associated to each Procedure may already auto populate. Tab through each order and confirm the information is accurate and questions associated have been completed. The default responses can be changed, if required.
- 4. If you need to **delete any of the orders** in the Order Set, click on the test within the Category field, select delete on the keyboard, and then press Enter.
- 5. Additional orders can be placed at the bottom of the order set list.
- 6. Once you have verified the accuracy of the information, select Save or F12.